## **TUF GAMING B550M-PLUS**

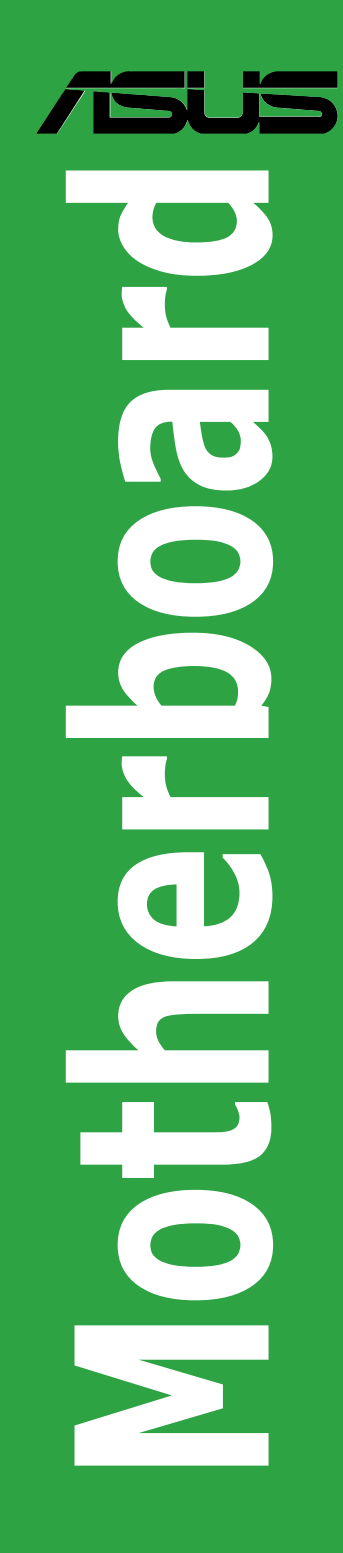

BP16519 Primeira Edição Maio 2020

#### **Copyright © 2020 ASUSTeK COMPUTER INC. Todos os Direitos Reservados.**

Nenhuma parte deste manual, incluindo os produtos e softwares descritos nele, podem ser reproduzidos, transmitidos, transcritos, armazenados em um sistema de busca, ou traduzido em qualquer outra língua em qualquer forma ou por qualquer motivo, exceto documentação mantida pelo comprador para o propósito de armazenamento, sem a expressa permissão por escrito da ASUSTeK COMPUTER INC. ("ASUS").

A garantia do produto ou serviço não será prolongada se: (1) o produto for consertado, modificado ou alterado, a não ser que o conserto, a modificação ou alteração for autorizada por escrito pela ASUS; ou (2) o número de série do produto estiver ilegível ou faltando.

ASUS OFERECE ESTE MANUAL "COMO ESTÁ" SEM QUALQUER FORMA DE GARANTIA, TANTO EXPRESSA OU IMPLÍCITA, INCLUINDO MAS NÃO LIMITADA PARA A GARANTIA INDICADA OU CONDIÇÕES DE VENDA OU ADEQUAÇÃO A UM PROPÓSITO PARTICULAR. EM NENHUM EVENTO A ASUS, SEUS DIRETORES, RESPONSÁVEIS, EMPREGADOS OU AGENTES SERÃO RESPONSÁVEIS POR QUALQUER DANO INDIRETO, ESPECIAL, INCIDENTAL, OU CONSEQUENCIAL (INCLUINDO DANOS POR PERDA DE LUCRO, PERDA DE NEGÓCIO, PERDA DO USO OU DADOS, INTERRUPÇÃO DE TRABALHO E SIMILARES), MESMO QUANDO A ASUS FOR NOTIFICADA DA POSSIBILIDADE DE TAIS DANOS SURGIREM CONSEQUENTES DE QUALQUER DEFEITO OU ERRO NESTE MANUAL OU PRODUTO.

ESPECIFICAÇÕES E INFORMAÇÕES CONTIDAS NESTE MANUAL SÃO FORNECIDAS EXCLUSIVAMENTE EM CARÁTER INFORMATIVO, E ESTARÃO SUJEITAS A ALTERAÇÕES A QUALQUER HORA SEM AVISO PRÉVIO, E NÃO DEVERÃO SER CONSIDERADAS COMO UM COMPROMISSO PELA ASUS. A ASUS NÃO ASSUME RESPONSABILIDADE OU OBRIGAÇÕES POR ERROS OU IMPERFEIÇÕES QUE POSSAM APARECER NESTE MANUAL, INCLUINDO OS PRODUTOS E SOFTWARES DESCRITOS NELE.

Produtos e nomes das corporações mencionadas neste manual podem ou não serem marcas registradas ou com direitos autorais de suas respectivas companhias, e são usadas meramente para identificação ou explicação em benefício ao usuário, sem intenção de infringimento.

#### **Oferta para Fornecer o Código de Pesquisa de Certo Software**

Este produto pode conter software com direitos autorais licenciados sob "Licença Pública Geral" (General Public Licence, GPL) e sob a versão "Menos Geral" da Licença (Lesser General Public Licence, LGPL).

O código licenciado pela GPL ou pela LGPL neste produto é distribuído sem qualquer garantia. Cópias destas licenças estão incluídas neste produto.

Você pode obter o código fonte correspondente ao software GPL e/ou LGPL (completo com o "trabalho que usa a biblioteca") por um período de até três anos após a última remessa do produto, o qual não será anterior ao dia 1º de dezembro de 2011, tanto

(1) gratuitamente por download disponível no site https://www.asus.com/support/

ou

(2) arcando com os gastos de reprodução e envio, o que dependerá da forma de envio e o endereço de entrega solicitados, enviando um pedido para:

ASUSTeK Computer Inc.

Legal Compliance Dept.

1F., No. 15, Lide Rd.,

Beitou Dist., Taipei City 112

Taiwan

No seu pedido, por favor, informe o nome, número do modelo e versão, como indicado no quadro "Sobre o Produto" para o qual você deseja obter o código fonte correspondente e seus detalhes de contato para que possamos coordenar os prazos e os custos de envio com você.

O código fonte será distribuído SEM QUALQUER GARANTIA e licenciado sob a mesma licença que o código de objeto/binário correspondente.

Esta oferta é válida para qualquer pessoa que receba esta informação.

A ASUSTeK faz questão de fornecer o código fonte completo, como exigido por várias licenças de Software Gratuito de Código Aberto. Se, no entanto, você tiver qualquer problema para obter o correspondente código fonte, por favor nos notifique pelo endereço de e-mail gpl@asus.com, especificando o produto e descrevendo o problema (por favor, NÃO envie anexos grandes assim como arquivos de código fonte etc., para este endereço de e-mail).

## **Conteúdos**

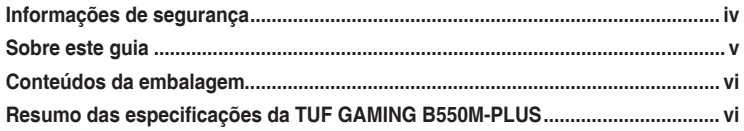

## Capítulo 1: Introdução ao produto

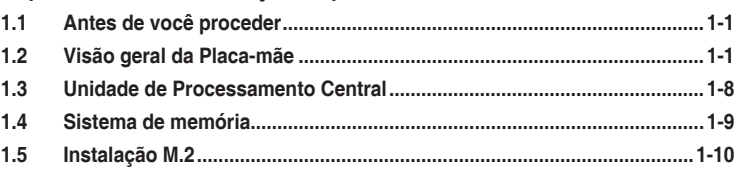

## Capítulo 2: Suporte BIOS e RAID

## Suporte BIOS e RAID

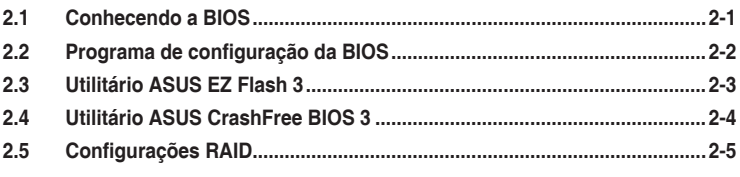

## **Anexos**

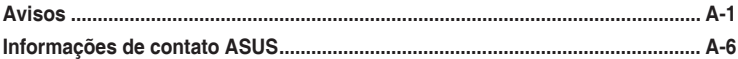

## <span id="page-3-0"></span>**Informações de segurança**

## **Segurança elétrica**

- Para prevenir perigos de choque elétrico, desconectar o fio elétrico da tomada de parede antes de reposicionar o sistema.
- Ao adicionar ou remover componentes do sistema, certifique-se de que os cabos de energia estão desligados antes de conectar os cabos de sinal. Se possível, desligue todos os cabos de energia antes de instalar novos componentes.
- Antes de conectar ou remover cabos de sinal da placa-mãe, certifique-se de que todos os cabos de energia estão desconectados.
- Consulte um especialista antes de utilizar adaptadores ou extensões de tomadas. Tome cuidado para não interromper o circuito de aterramento.
- Certifique-se que sua fonte de alimentação está ajustada para a tensão correta da sua área. Se você não tem certeza sobre a tensão da saída elétrica que está utilizando, entre em contato com a sua companhia de energia local.
- Se sua fonte de alimentação estiver danificada, não tente consertá-la sozinho. Entre em contato com um técnico qualificado ou seu revendedor.

## **Segurança de operação**

- Antes de instalar a placa mãe e adicionar dispositivos, ler cuidadosamente todos os manuais que são fornecidos com o pacote.
- Antes de utilizar o produto, certificar-se se todos os cabos estão corretamente conectados e os fios elétricos não estão danificados. Se detectar qualquer dano, entrar em contato com o seu revendedor imediatamente.
- Para evitar curto circuitos, manter os clipes de papel, parafusos e grampos longe dos conectores, slots, soquetes e circuito.
- Evitar poeira, umidade e temperaturas extremas. Não colocar o produto em qualquer área que possa se tornar úmido.
- Colocar o produto em uma superfície plana e estável.
- Se encontrar problemas técnicos com o produto, entre em contato com um técnico de serviço qualificado ou seu revendedor.
- A sua placa mãe só deve ser usada em ambientes com temperaturas entre  $0^{\circ}$ C e 40°C.

## <span id="page-4-0"></span>**Sobre este guia**

Este guia do usuário contém as informações que são necessárias ao instalar e configurar a placa mãe.

## **Como este guia é organizado**

Este guia contém as seguintes partes:

**• Capítulo 1: Introdução ao produto**

Este capítulo descreve as características da placa mãe e as novas tecnologias que esta suporta. Inclui a descrição dos switches e jumpers, e dos conectores da placamãe.

#### **• Capítulo 2: Suporte BIOS e RAID**

Este capítulo lhe diz como iniciar no BIOS, atualizar o BIOS usando o EZ Flash Utility e suporte no RAID.

## **Onde encontrar mais informações**

Consultar as seguintes fontes para informações adicionais e para atualizações do produto e software.

#### **1. Websites ASUS**

O website ASUS (www.asus.com) fornece informações atualizadas sobre os produtos de hardware e software da ASUS. Consulte as informações de contato ASUS.

#### **2. Documentação opcional**

Seu pacote de produtos pode incluir a documentação opcional, como folhetos de garantia, que podem ter sido adicionados pelo seu revendedor. Estes documentos não são parte do pacote padrão.

## **Convenções usadas neste guia**

Para garantir que realize certas tarefas adequadamente, observe os seguintes símbolos usados através deste manual.

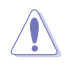

**CUIDADO:** Informações para prevenir danos aos componentes quando tentar completar uma tarefa.

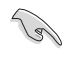

**IMPORTANTE:** Instruções que DEVEM ser seguidas para completar uma tarefa.

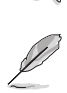

**OBSERVAÇÃO:** Dicas e informações adicionais para ajudar a completar a tarefa.

## <span id="page-5-0"></span>**Conteúdos da embalagem**

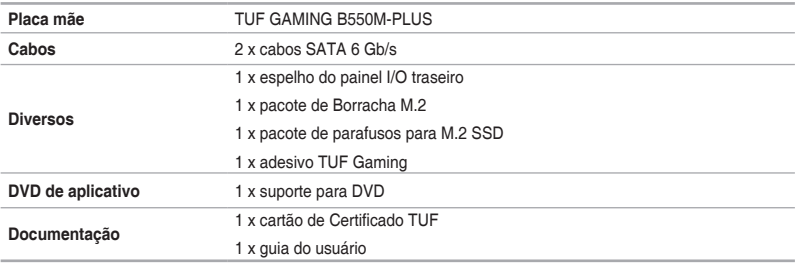

Verifique a embalagem da placa-mãe para os seguintes itens.

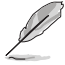

Se algum dos itens acima estiver danificado ou ausente, entre em contato com o revendedor.

## **Resumo das especificações da TUF GAMING B550M-PLUS**

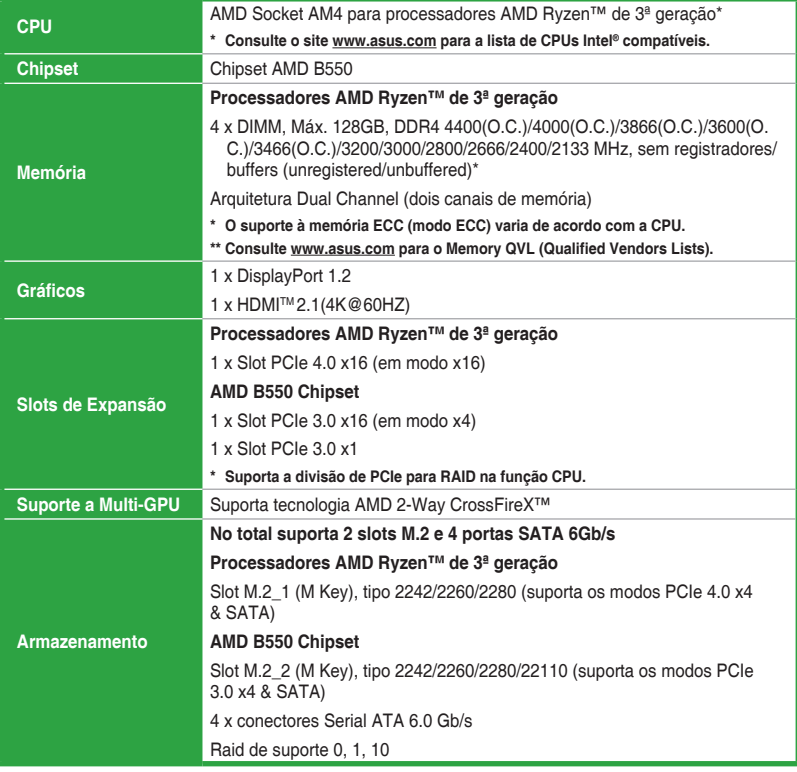

(continua na próxima página)

## **Resumo das especificações da TUF GAMING B550M-PLUS**

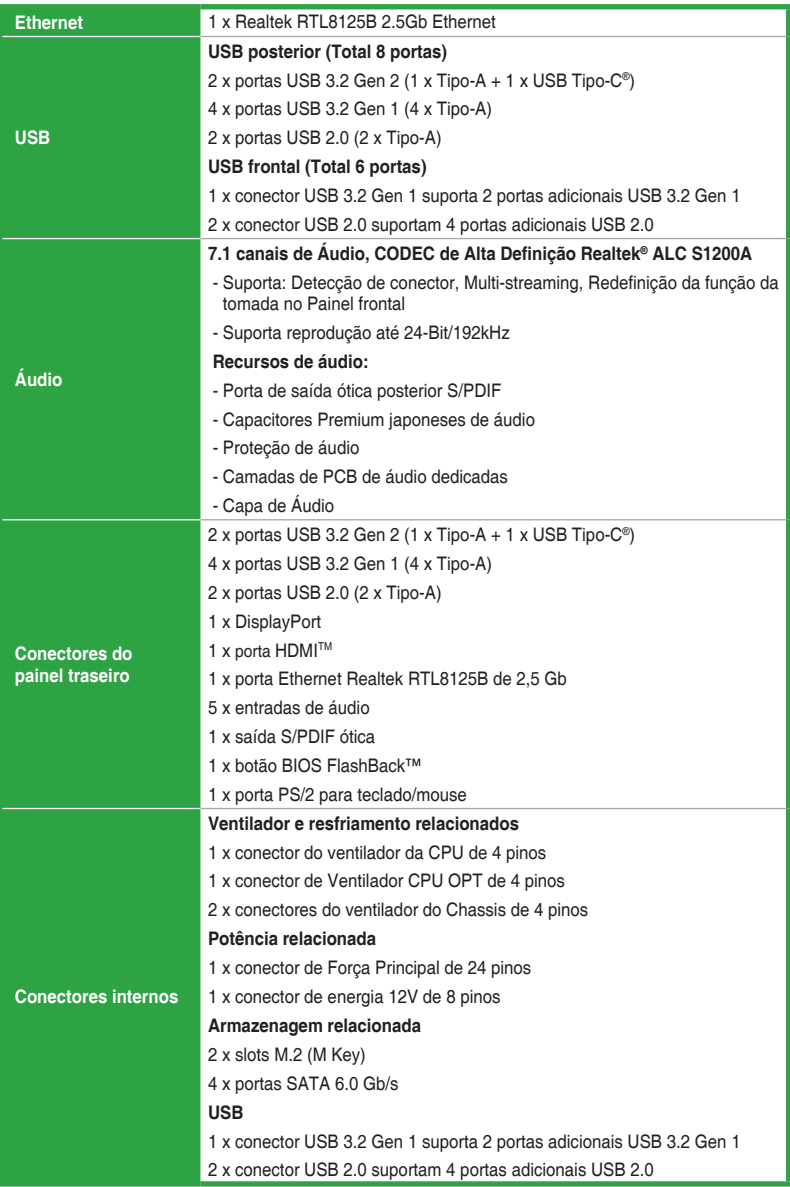

(continua na próxima página)

## **Resumo das especificações da TUF GAMING B550M-PLUS**

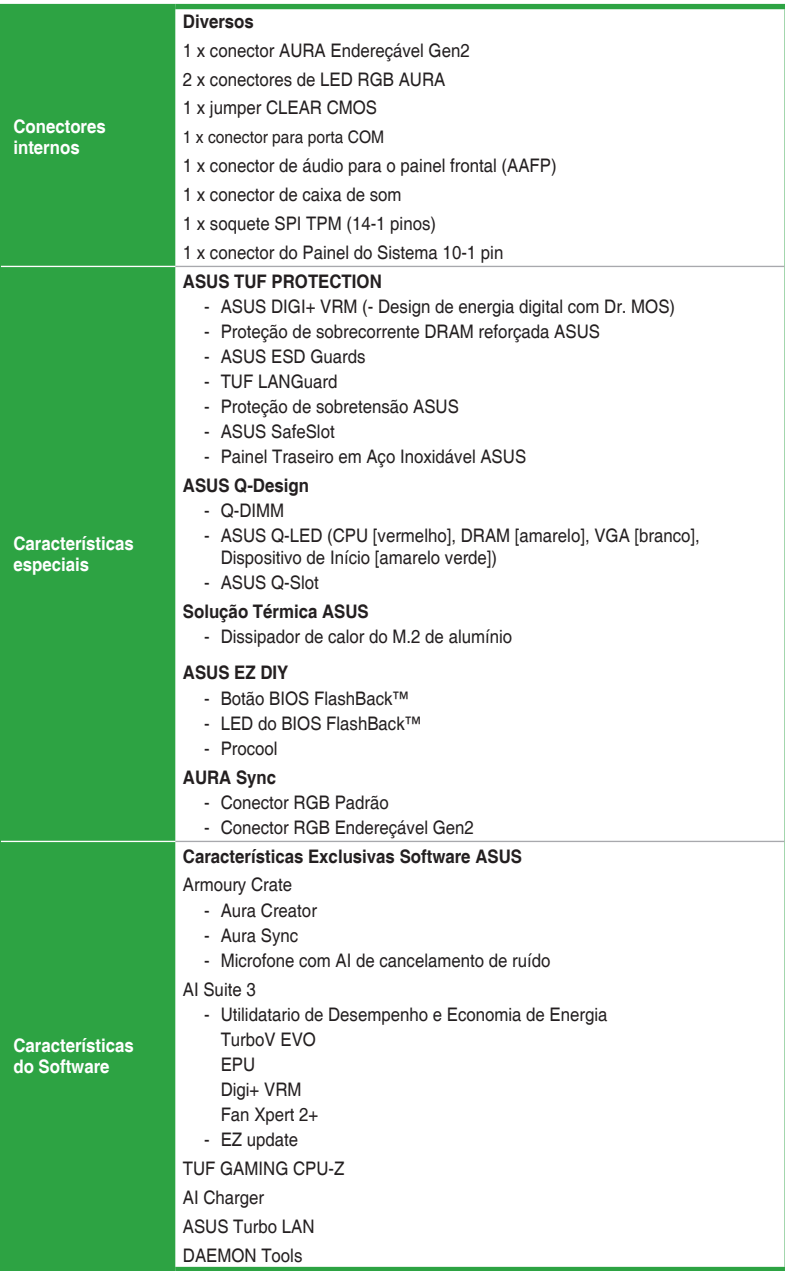

(continua na próxima página)

## **Resumo das especificações da TUF GAMING B550M-PLUS**

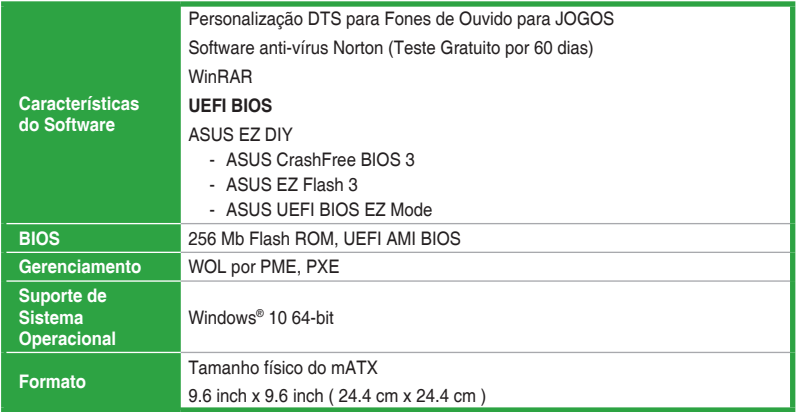

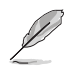

Especificações estão sujeitas a mudanças sem aviso prévio. Consulte o site ASUS para obter as especificações mais recentes.

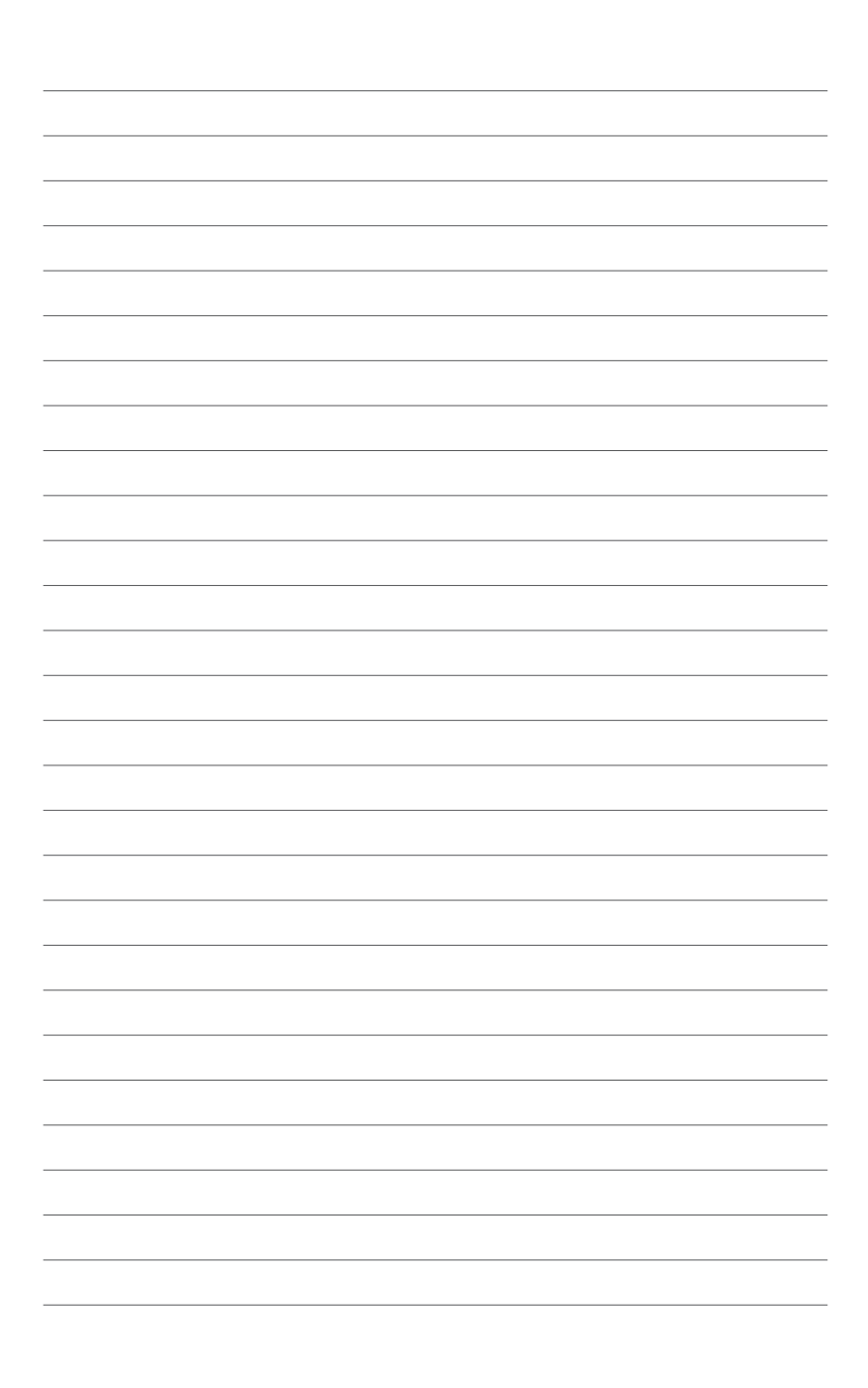

## <span id="page-10-0"></span>**Introdução ao produto**

## **1.1 Antes de você proceder**

Tome nota das seguintes precauções antes de instalar os componentes da placa mãe ou trocar qualquer configuração da placa mãe.

- Desplugue o cabo de energia da tomada na parede antes de tocar em qualquer componente.
- Antes de manusear os componentes, use uma pulseira antiestática, toque em um objeto aterrado ou um objeto de metal, como a carcaça da fonte de alimentação, para evitar danificá-los devido à eletricidade estática.

1

• Antes de instalar ou remover qualquer componente, assegure-se que a fonte de alimentação está desligada ou o cabo de alimentação desligado da tomada. Não fazer isso pode provocar sérios danos à placa mãe, periféricos e componentes.

## **1.2 Visão geral da Placa-mãe**

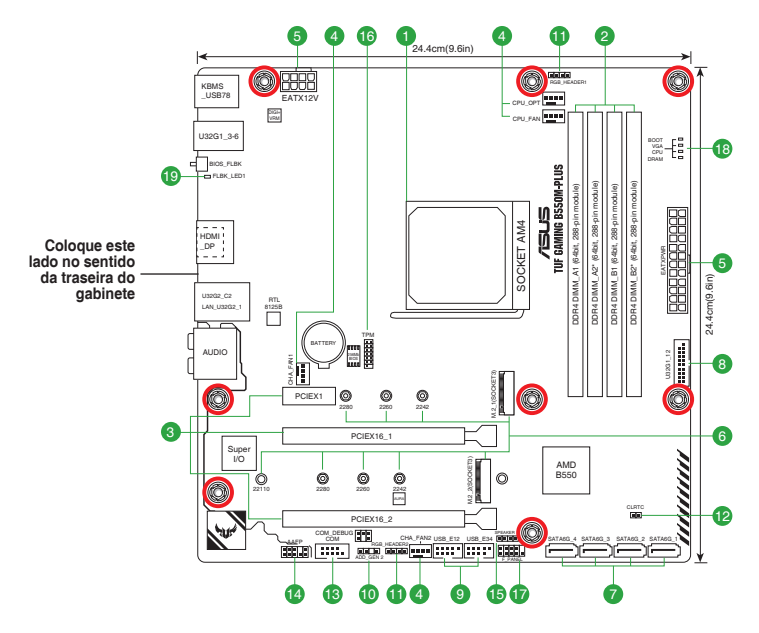

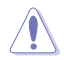

Assegure-se de remover o cabo de energia antes de instalar ou remover a placa mãe. Se não fizer isso você pode se machucar e danificar os componentes da placa mãe.

## **1.2.1 Layout da placa-mãe**

### **1. Soquete da CPU**

A placa-mãe vem com um AMD Socket AM4 projetado para processadores AMD Ryzen™ de 3ª geração.

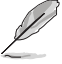

Para mais detalhes, consulte **Unidade de processamento Central (CPU)**.

### **2. Slots DDR4 DIMM**

Esta placa mãe é fornecida com 4 slots de memória Dual Inline Memory Modules (DIMM) com Double Data Rate 4 (DDR4).

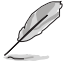

Para mais detalhes, consulte **Memória do sistema**.

#### **3. Slots de expansão**

Esta placa-mãe suporta duas placas gráficas PCIe x16 e uma placa de rede PCIe 3.0 x1, placa SCSI ou outra placa que esteja em conformidade com a especificação PCI Express. Consulte a tabela a seguir para obter a configuração do Hyper M.2

#### **Configuração da placa Hyper M.2 série X16**

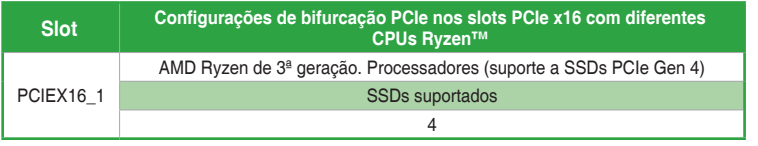

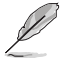

• Placa Hyper M.2 série X16 é vendida separadamente.

- Ao usar os processadores AMD Ryzen™ de 3ª geração e uma placa da série Hyper M.2 X16 com 4 SSDs M.2, se desejar conectar um monitor, sugerimos a instalação de uma placa VGA no PCIe X16\_2, que será executado em x4.
- Defina PCIEX16\_1 como **Modo PCIe RAID [PCIe RAID Mode]** nas configurações do BIOS para ativar placa da série Hyper M.2 X16.

#### **4. Conectores de ventoinha**

Os cabeçalhos de ventoinha permitem conectar ventoinhas para manter o sistema resfriado.

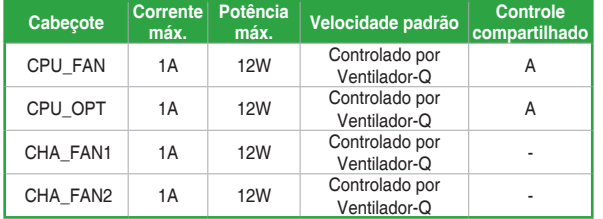

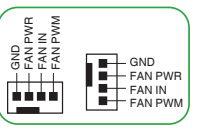

#### **5. Conectores de energia**

Estes conectores são para uma fonte ATX. Os conectores da fonte são projetados para encaixarem nos receptores em um único sentido. Procure o sentido apropriado e pressione para baixo firmemente até o conector encaixar completamente.

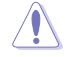

Certifique-se de conectar o plugue de alimentação de 8 pinos.

- Para um sistema totalmente configurado, recomendamos que você use uma fonte de alimentação (PSU) que esteja em conformidade com a ATX 12V Specification 2.0 (ou versão posterior) e forneça uma potência mínima de 350 W.
- Recomendamos o uso de uma fonte mais potente (que 350w) caso o sistema possua dispositivos de alto consumo, como mais que dois HDs, placa de vídeo, etc.
- Se você não tiver certeza sobre os requisitos mínimos de fonte de alimentação para seu sistema, recomendamos a consulta dos recursos on-line da Power Supply Wattage Calculator (Calculadora de Potência da Fonte de Alimentação).

#### **6. Slots M.2**

O slots M.2 permitem que você instale os dispositivos M.2, como os módulos M.2 SSD.

- Para os processadores AMD Ryzen™ de 3ª geração, o slot M.2\_1 é compatível com o design de M Key no modo PCIe 4.0 x4 e no modo SATA M e dispositivos de armazenamento tipo 2242 / 2260 / 2280.
	- Para o chipset AMD B550, o slot M.2\_2 suporta o design de M Key do modo PCIe 3.0 x4 e do modo SATA M e os dispositivos de armazenamento tipo 2242 / 2260 / 2280 / 22110.

#### **7. Conectores SATA 6.0Gb/s**

As portas SATA 6Gb/s permitem que você conecte os dispositivos SATA, como drives de disco ótico e drives de disco rígido, pelo cabo SATA.

#### **8. Conector USB 3.2 Gen 1**

O conector USB 3.2 Gen 1 permite que você conecte um módulo de USB 3.2 Gen 1 para portas adicionais USB 3.2 Gen 1. O conector USB 3.2 Gen 1 fornece velocidades de transferência de dados até 5 Gb/s.

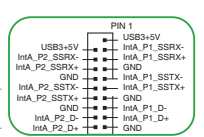

USB+5V USB\_P9- USB\_P9+ GND  $\stackrel{\small\cup}{\scriptstyle\sim}$ 

PIN 1

USB+5V<br>-01∈BSU<br>-01GB Pro-USB\_P10- USB\_P10+ g<br>G

## **9. Conector USB 2.0**

O conector USB 2.0 permite que você conecte um módulo de USB 2.0 para portas adicionais USB 2.0. O conector USB 2.0 fornece velocidades de transferência de dados até 480 Mbps.

O módulo USB 3.2 Gen 1 é adquirido separadamente.

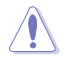

Nunca conecte um cabo IEEE1394 nos conectores USB. Fazendo isso ocorrerá um dano na placa-mãe!

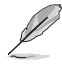

O módulo USB 2.0 é adquirido separadamente.

#### **10. Conector AURA Endereçável Gen 2**

O conector Endereçável Gen 2 permite que você conecte tiras de LED RGB WS2812B endereçáveis individualmente ou tiras de LED baseadas em WS2812B.

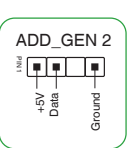

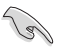

O conector Endereçável Gen 2 suporta as fitas LED RGB WS2812B endereçáveis (5V/ Dados/Terra), com uma potência máxima nominal de 3A (5V) e os conectores endereçáveis nesta placa possa lidar com um combinado máximo de 500 LEDs.

Antes de instalar ou remover qualquer componente, assegure-se que o fornecimento de energia ATX está desligado ou o cabo de alimentação desacoplado do fornecimento de energia. A falha em fazê-lo pode causar danos sérios à placa mãe, periféricos ou componentes.

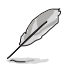

• Cor e iluminação real terão variação dependendo da fita LED.

- Se sua fita LED não acender, verifique se a fita de LED RGB endereçável está ligado na orientação correta, e o conector 5V está alinhado com o conector de 5V na placa mãe.
- A fita LED RGB endereçável só acenderá quando o sistema estiver alimentado.
- A fita LED RGB endereçável é comprada separadamente.

#### **11. Conector de LED RGB AURA**

O conector do AURA RGB LED permite que você conecte fitas de LED RGB.

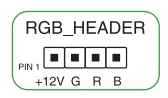

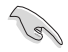

O conector AURA RGB LED suporta fitas LED RGB 5050 multi-cores (12V/G/R/B), com uma potência máxima de 3A (12V).

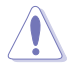

Antes de instalar ou remover qualquer componente, assegure-se que o fornecimento de energia ATX está desligado ou o cabo de alimentação desacoplado do fornecimento de energia. A falha em fazê-lo pode causar danos sérios à placa mãe, periféricos ou componentes.

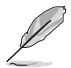

- Cor e iluminação real terão variação dependendo da fita LED.
- Se sua fita LED não acender, verifique se o cabo de extensão de LED RGB e fita LED RGB estão ligados na orientação correta, e o conector 12V está alinhado com o conector de 12V na placa mãe.
- A fita de LED acenderá somente quando o sistema estiver funcionando.
- A fita de LED é adquirida separadamente.

#### **12. Jumper CLEAR CMOS**

Este jumper permite apagar as informações da CMOS RTC RAM, isto limpará as informações de data e hora do sistema, além das configurações do BIOS e senha do sistema, caso você tenha definido uma.

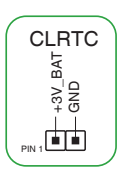

#### **Para apagar as informações da RTC RAM:**

- 1. DESLIGUE o computador e desconecte o cabo de alimentação da tomada.
- 2. Use um objeto de metal como uma chave de fenda para causar curto dos dois pinos.
- 3. Conecte novamente o cabo de alimentação e ligue o computador.
- 4. Mantenha pressionada a tecla **<Delete>** durante a inicialização do sistema para entrar no BIOS SETUP e refazer os ajustes necessários (como data e hora).

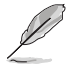

Se os passos acima não ajudarem, remova a bateria da placa mãe e de um curto jumper para limpar as configurações da CMOS RTC RAM. Depois disso, reinstale a bateria.

#### **13. Conector de porta serial**

Este conector é para uma porta serial (COM). Conecte o cabo de módulo de porta serial a este conector, então instale o módulo em uma abertura de slot na traseira do gabinete do sistema.

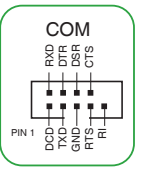

### **14. Conector de áudio do painel frontal**

Este conector é para um módulo I/O de áudio do painel frontal do gabinete que suporta o Áudio de Alta Definição. Conectar um termina do cabo do módulo I/O de áudio do painel frontal a este conector.

- Recomendamos que você conecte um módulo de áudio do painel frontal de alta definição a este conector para aproveitar os recursos de áudio de alta definição da placa-mãe.
	- Se você deseja conectar um módulo de áudio de painel frontal de alta definição a este conector, ajuste o item Tipo de Painel Frontal na configuração BIOS como [HD]. Por padrão, este conector é ajustado em [HD].

#### **15. Conector de caixa de som**

Este conector de 4-pinos é para o auto-falante de alerta de sistema montado no gabinete. O alto-falante permite escutar bipes e advertências do sistema.

#### **16. Soquete SPI TPM**

Esse soquete suporta um sistema TPM (Trusted Platform Module) com uma Interface Periférica Serial (SPI), permitindo armazenar chaves, certificados digitais, senhas e dados com segurança. Um sistema TPM também ajuda a melhorar a segurança de rede, proteger identidades digitais e garantir a integridade da plataforma.

#### **17. Conector do Painel do Sistema 10-1 pin**

Este conector suporta várias funções do gabinete.

#### **• LED de energia do sistema (+PWR\_LED- de 2 pinos)**

Este cabeçalho de 2 pinos é dedicado ao LED de energia do sistema. Conecte o cabo do LED de energia do chassi a esse cabeçalho. A luz de LED acende quando você liga o sistema e pisca quando o sistema está no modo suspender.

**• LED de atividade da unidade de disco rígido (+HDD\_LED- de 2 pinos)**

Este conector de 2-pinos é para o LED de atividade do HDD. Conecte o cabo do LED de atividade HDD a este conector. O LED acende ou pisca quando dados são lidos ou gravados ao HDD.

#### **• Botão Ligar / Power / Soft-Off (PWR\_BTN de 2 pinos)**

Este conector é para o botão de ligar/desligar o sistema.

#### **• Botão Reset (RESET de 2 pinos)**

Este conector é para o botão reset do gabinete para que o sistema reinicie sem desligar a alimentação do sistema.

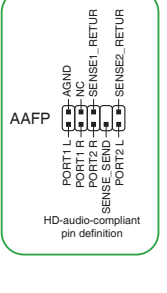

 $\frac{1}{2}$   $\frac{1}{5}$   $\frac{1}{5}$   $\frac{1}{5}$   $\frac{1}{5}$   $\frac{1}{5}$   $\frac{1}{5}$   $\frac{1}{5}$ Speaker Out

PIN 1

효동

PIN 1

F\_SPI\_HOLD#\_R T\_SPI\_MISO F\_SPI\_CS0#\_R +3V\_SPI F2\_SPI\_CS1#\_R S\_PLTRST# VCCSPI

**BOTO** 

T\_SPI\_MOSI T\_SPI\_CLK g F\_BIOS\_WP#\_R S\_SPI\_TPM\_CS2# S\_SPI\_TPM\_IRQ#

TPM

SPEAKER

ă

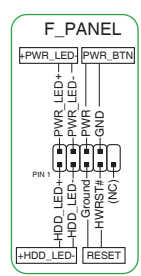

#### **18. Q-LEDs**

Os Q-LEDs verificam os componentes principais (CPU, DRAM, VGA e dispositivos de inicialização) durante o processo de inicialização da placa-mãe. Se um erro é encontrado, o LED do componente crítico permanecerá aceso até que o problema seja resolvido.

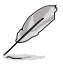

Os Q-LEDs apontam a causa mais provável de um código de erro como ponto de partida para a solução de problemas. A causa real poderá variar de caso para caso.

#### **19. LED do BIOS FlashBack™**

O LED FlashBack™ acende ou pisca para indicar o status do BIOS FlashBack™.

## **1.2.2 Conectores do painel traseiro**

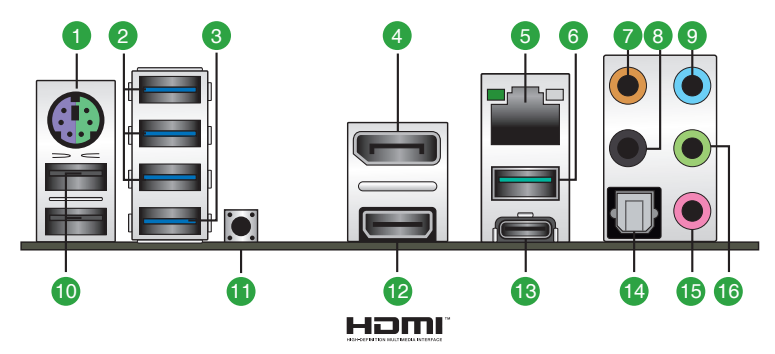

- **1. Porta PS/2 para teclado/mouse.** Esta porta se conecta a um mouse ou teclado PS/2.
- **2. Portas USB 3.2 Gen 1 (até 5 Gbps).** Essas portas USB (Universal Serial Bus) de 9 pinos são conectadas a dispositivos USB 3.2 Gen 1.
- **3. Porta USB 3.2 Gen 1 (até 5 Gbps) com função BIOS FlashBackTM.** Insira um dispositivo de armazenamento USB nessa porta USB (Universal Serial Bus) de 9 pinos para executar o BIOS FlashBack™.
- **4. Porta de exibição.** Esta porta é para um dispositivo compatível com Porta de exibição.
- **5. Porta Ethernet 2.5G.** Esta porta permite uma conexão Ethernet 2.5Gbps para uma Rede Local (LAN) através de um hub de rede. Consulte a tabela abaixo para as indicações do LED da porta Ethernet.

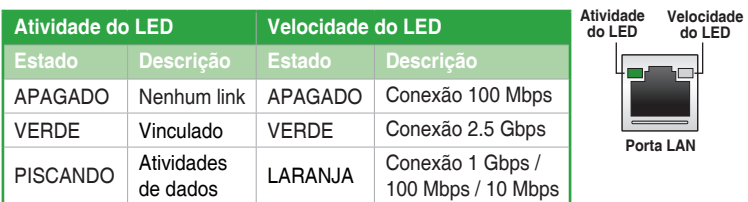

#### **Indicações do LED da porta Ethernet Realtek RTL8125B 2.5G**

- **6. Porta USB 3.2 Gen 2 (até 10 Gbps) (azul-petróleo, Tipo A).** Esta porta Universal Serial Bus 3.2 (USB 3.2) de 9 pinos é para dispositivos USB 3.2 Gen 2.
- **7. Porta do Subwoofer/Centro (laranja).** Esta porta conecta o alto-falante central/ subwoofer.
- **8. Porta de Saída do Alto-Falante Posterior (preto).** Esta porta conecta os alto-falantes posteriores em uma configuração de áudio de 4 canais, 5.1 canais ou 7.1 canais.
- **9. Entrada de Linha (conector azul claro):** use este conector para captar o som de um toca discos/fitas/CD/DVD ou outras fontes sonoras.
- **10. Portas USB 2.0.** Estas portas de Barramento Serial Universal (Universal Serial Bus (USB)) de 4 pinos estão disponíveis para conexão de dispositivos USB 2.0.
- **11. Botão BIOS FlashBackTM.** Pressione o botão BIOS FlashBackTM por três segundos até que o LED FlashBackTM pisque três vezes, indicando que a função BIOS FlashBackTM está ativada.
- **12. Porta HDMITM.** Esta porta é para um conector de Interface de Multimídia de Alta Definição (HDMI™) e está de acordo com o HDCP, permitindo reprodução de DVDs em HD, Bluray e outro conteúdo protegido.
- **13. Porta USB 3.2 Gen 2 (até 10 Gbps) (azul-petróleo, Tipo C®).** Esta porta Universal Serial Bus 3.2 (USB 3.2) de 9 pinos é para dispositivos USB 3.2 Gen 2 Tipo C®.
- **14. Porta de saída óptica S/PDIF.** Essa porta se conecta aos dispositivos ópticos S/PDIF.
- **15. Entrada de Microfone (conector rosa):** use este conector para ligar um microfone.
- **16. Saída de Linha (conector verde):** use este conector para ligar caixas de som ou fones de ouvido. Ao usar um conjunto de 4, 5.1 ou 7.1 canais, este conector será o de saída dos Canais Frontais.

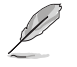

Consulte a tabela abaixo para ligar conjuntos de 2, 4, 5.1 ou 7.1 canais.

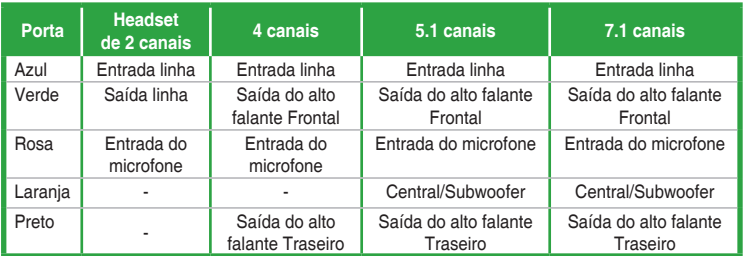

**Configuração de áudio de 2, 4, 5.1 ou 7.1 canais**

## <span id="page-17-0"></span>**1.3 Unidade de Processamento Central**

A placa-mãe vem com um AMD Socket AM4 projetado para processadores AMD Ryzen™ de 3ª geração.

Desconecte todos os cabos de alimentação antes de instalar o processador.

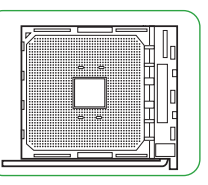

O soquete AM4 possui um design de pinos diferente. Certifique-se de usar uma CPU apropriada para o soquete AM4. A CPU se encaixa apenas em uma orientação correta. NÃO FORCE a CPU no soquete para evitar que conectores se dobrem no soquete, danificando a CPU!

## **Instalando a CPU**

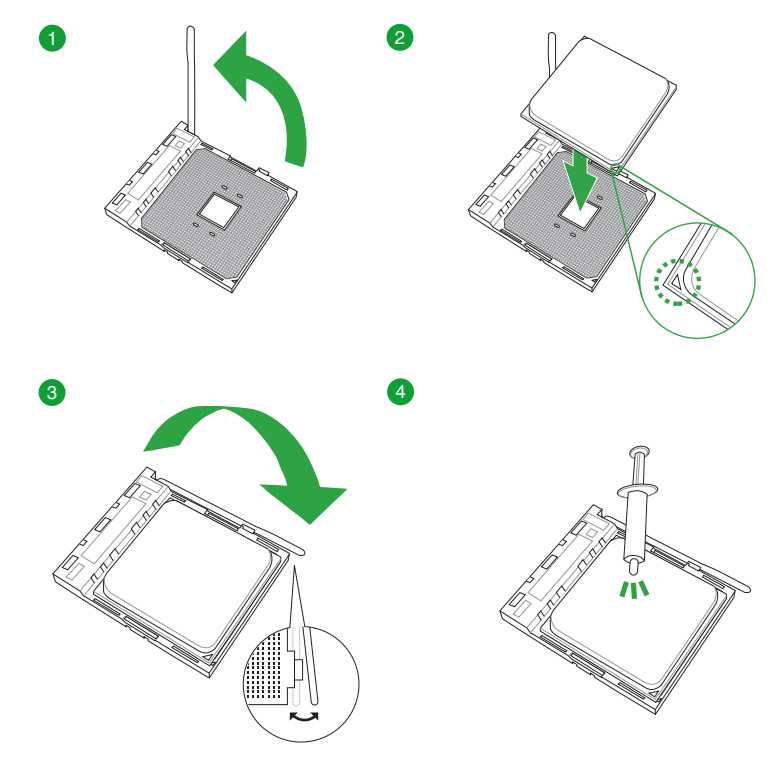

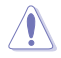

Aplique o Material de Interface Térmica ao dissipador de calor da CPU e a CPU antes de Aplique o material de interiace Terrifica ao dissipador de<br>Instalar o dissipador de calor e ventilador, se necessário.

## <span id="page-18-0"></span>**1.4 Sistema de memória**

Esta placa mãe é fornecida com quatro soquetes de Dual Inline Memory Modules (DIMM) com Double Data Rate 4 (DDR4). A figura ilustra a localização dos soquetes DDR4 DIMM:

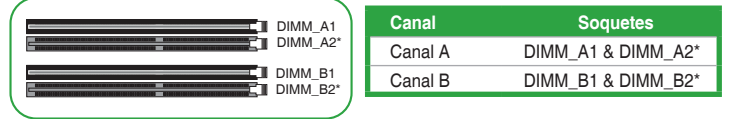

- Você pode instalar variando os tamanhos da memória no Canal A e Canal B. O sistema mapeia o tamanho total do canal de tamanho inferior para a configuração de canal duplo. Qualquer excesso de memória do canal de tamanho maior é então mapeado para a operação de canal único.
- Instale DIMMs com a mesma latência CAS. Para uma melhor compatibilidade, recomendamos o uso de módulos de memória da mesma marca ou código de data (D/C) do mesmo fornecedor. Verifique com o revendedor para obter os módulos de memória corretos.
- Um módulo de memória DDR4 possui um entalhe diferente de um módulo DDR, DDR2 ou DDR3. Não instale um módulo de memória DDR, DDR2 ou DDR3 para o slot DDR4.

- A frequência de operação de memória padrão dependente de seu SPD (Serial Presence Detect), que é a forma padrão de acessar informações de um módulo de memória. Por padrão, alguns módulos de memória para overclock podem operar em uma frequência mais baixa que o valor marcado pelo fabricante.
- Para estabilidade do sistema, use um sistema de refrigeração de memória mais eficiente para suportar uma carga de memória completa.
- Consulte www.asus.com para a mais recente Memory QVL (Lista de Fornecedores Qualificados).

#### **Configuração de memória recomendada**

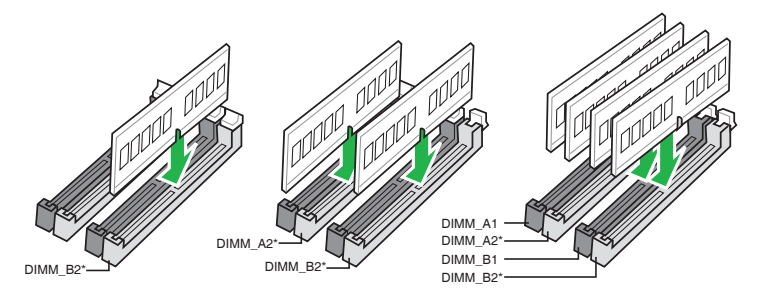

# <span id="page-19-0"></span>**Instalando módulos de memória 1 2 A A** <u>San Sidong Kabupatèn Tinggarang Kabupatèn Tinggarang Kabupatèn Tinggarang Kabupatèn Tinggarang Kabupatèn Tingga</u> **B Removendo módulos de memória A B 1.5 Instalação M.2 1 2**  $\blacksquare$ ဨ OPTIONAL **OPCIONAL**

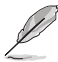

- Certifique-se de instalar a almofada de borracha M.2 de acompanhamento antes de instalar o dispositivo de armazenamento M.2 de um lado.
- NÃO instale as almofadas de borracha M.2 oferecidas juntamente ao instalar um dispositivo de armazenamento M.2 com lado duplo. A almofada de borracha instalada de modo padrão é compatível com os dispositivos de armazenamento M.2 com lado duplo.
- Os diagramas nesta seção são apenas para referência.
- O M.2 é comprado separadamente.

## <span id="page-20-0"></span>2 **Suporte BIOS e RAID**

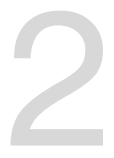

## **2.1 Conhecendo a BIOS**

O novo ASUS UEFI BIOS é uma interface extensível unificada que está em conformidade com a arquitetura UEFI, oferecendo uma interface amigável que vai além dos controles tradicionais da BIOS, apenas no teclado, para permitir uma entrada de mouse mais flexível e conveniente. Você pode navegar facilmente pelo novo UEFI BIOS com a mesma suavidade do seu sistema operacional. O termo "BIOS" neste manual do usuário refere-se a "UEFI BIOS", a menos que especificado de outra forma.

A BIOS (Sistema básico de entrada e saída) armazena configurações de hardware do sistema, como configuração de dispositivo de armazenamento, configurações de overclock, gerenciamento avançado de energia e configuração de dispositivo de inicialização necessárias para a inicialização do sistema no CMOS da placa-mãe. Em circunstâncias normais, as configurações padrão da BIOS se aplicam à maioria das condições para garantir o desempenho ideal. **NÃO altere as configurações padrão da BIOS** exceto nas seguintes circunstâncias:

- Uma mensagem de erro aparece na tela durante o carregamento do sistema e você é requerido a executar Configuração da BIOS.
- Você instalou um novo componente do sistema que requer mais configurações ou atualização da BIOS.

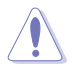

Configurações inadequadas da BIOS podem resultar em instabilidade do sistema ou falha de inicialização. **Recomendamos muito que você altere estas configurações da BIOS apenas com a ajuda de um técnico de serviço qualificado**.

- Ao baixar ou atualizar o arquivo BIOS, renomeie-o como **TGB550MP.CAP** para esta placa-mãe.
- As configurações e opções do BIOS podem variar devido a diferentes versões de lançamento da BIOS. Por favor, consulte a versão mais recente da BIOS para configurações e opções.

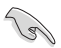

Para mais informações sobre as configurações BIOS, consulte https://www.asus.com/support ou faça o download do manual BIOS digitalizando o código QR.

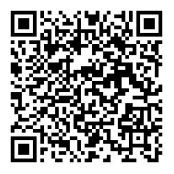

## <span id="page-21-0"></span>**2.2 Programa de configuração da BIOS**

Use o programa de BIOS Setup para atualizar a BIOS ou configurar seus parâmetros. As telas da BIOS incluem as teclas de navegação e uma breve ajuda on-line para guiar você quando utilizar o programa de Ajuste da BIOS.

### **Entrando no Ajuste da BIOS na inicialização**

Para entrar na configuração da BIOS na inicialização, pressione <Delete> ou <F2> durante o Teste Automático de Inicialização (Power-On Self Test - POST). Se você não pressionar <Delete> ou <F2>, o POST continua com a sua rotina.

#### **Entrando no Ajuste da BIOS depois do POST**

#### **Para entrar no Ajuste da BIOS depois do POST:**

- Pressionar <Ctrl>+<Alt>+<Del> simultaneamente.
- Pressionar o botão Reset na estrutura do sistema.
- Pressionar o botão Liga/Desliga para desligar e ligar novamente seu sistema. Faça esta opção apenas se você não entrar na Configuração da Bios usando as primeiras duas opções.

Depois de executar uma das três opções, pressione a tecla <Delete> para entrar no BIOS.

- Assegure que um mouse USB ou PS/2 esteja conectado à sua placa mãe se você desejar usar o mouse para controlar o programa de configuração da BIOS.
- Se o sistema se tornar instável após alterar qualquer configuração da BIOS, carregue as configurações padrão para assegurar a compatibilidade e estabilidade do sistema. Selecione o item **Load Optimized Defaults (Carregar padõres otimizados)** sob o menu **Exit** (Sair) ou pressione F5.
- Se o sistema falhar em iniciar após alterar qualquer configuração da BIOS, tente limpar o CMOS e reinicie a placa mãe ao valor padrão.
- O programa de configuração do BIOS não suporta os dispositivos Bluetooth.

### **Configuração da BIOS**

O UEFI BIOS pode ser usado em dois modos: no **EZ Mode** ou no **Modo Avançado**. Você pode alterar os modos no **Modo de configuração** no **menu Boot** ou pressionando o <F7> tecla de atalho.

## <span id="page-22-0"></span>**2.3 Utilitário ASUS EZ Flash 3**

O ASUS EZ Flash 3 permite atualizar a BIOS a partir do BIOS SETUP, dispensando o uso de um disco de inicialização.

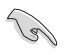

Assegure-se de carregar as configurações padrão da BIOS para assegurar compatibilidade e estabilidade do sistema. Selecione o item **Load Optimized Defaults (Carregar padrões otimizados)** sob o menu Exit (Sair) ou pressione F5.

#### **Para atualizar o BIOS por meio do USB:**

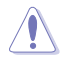

- Esta função pode suportar dispositivos tais como unidade flash USB com formato FAT 32/16 e uma partição simples apenas.
- NÃO desligue ou reinicialize o sistema enquanto estiver atualizando a BIOS para evitar falhas na reinicialização do sistema!
- 1. Insira a unidade flash USB que contém o arquivo BIOS mais recente na porta USB.
- 2. Entre no Advanced Mode da configuração da BIOS (clique na opção no canto superior direito da tela), vá até o menu "Tools", selecione o "**ASUS EZ Flash 3 Utility**" e pressione <Enter> para acioná-lo.
- 3. Selecione **dispositivo de armazenamento**.
- 4. Pressione <Tab> para alterar o campo da Unidade de armazenamento.
- 5. Pressione as teclas de seta Para cima/Para baixo para encontrar o dispositivo USB que contém a BIOS mais atual, e então pressione <Enter>.
- 6. Pressione <Tab> para alterar o campo de **Pasta**.
- 7. Pressione as teclas de seta Para cima/Para baixo para encontrar o arquivo BIOS, e então pressione <Enter> para realizar o processo de atualização BIOS. Reinicie o sistema quando o processo de atualização estiver concluído.

## <span id="page-23-0"></span>**2.4 Utilitário ASUS CrashFree BIOS 3**

O ASUS CrashFree BIOS 3 é uma ferramenta de recuperação automática que permite restaurar a BIOS caso tenha sido corrompido durante o processo de atualização. Você pode restaurar um arquivo BIOS corrompido usando uma unidade flash USB que contém o arquivo BIOS.

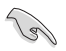

Se você deseja usar o arquivo BIOS mais recente, faça o download em https://www.asus. com/support/ e salve-o em uma unidade flash USB.

### **Recuperando a BIOS**

Para recuperar a BIOS:

- 1. Ligue o computador.
- 2. Insira o dispositivo USB contendo o arquivo de BIOS no drive ótico.
- 3. O sistema procurará pelo arquivo de BIOS e executará o ASUS EZ Flash 3 automaticamente.
- 4. O sistema solicitará que você entre no BIOS Setup e refaça as configurações da BIOS. Para garantir a estabilidade do sistema, carregue as configurações padrão apertando a tecla F5.

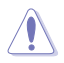

NÃO desligar ou reinicializar o sistema enquanto atualizar a BIOS para evitar falhas na inicialização do sistema!

## <span id="page-24-0"></span>**2.5 Configurações RAID**

A placa-mãe vem com o RaidXpert2 Configuration Utility, que suporta as configurações RAID 0, RAID 1 e RAID 10.

> Para mais informações sobre a configurações de seus conjuntos RAID, consulte a Guia de Configuração RAID que você pode encontrar em https://www.asus.com/support ou por meio da digitalização do código QR.

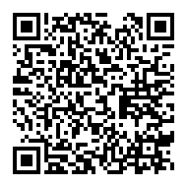

## **Definição de RAID**

**RAID 0 (distribuição de dados)** otimiza duas unidades de disco rígido idênticas para ler e gravar dados em pilhas paralelas e intercaladas. Dois discos rígidos realizam o mesmo trabalho que uma única unidade, mas a uma taxa sustentada de transferência de dados, o dobro de um único disco, melhorando assim o acesso e armazenamento de dados. É necessário o uso de duas novas unidades de disco rígido idênticas para esta configuração.

**RAID 1 (espelhamento de dados)** copia e mantém uma imagem idêntica dos dados de uma unidade para uma segunda unidade. Se uma unidade falhar, o software de gerenciamento da matriz de discos direcionará todos os aplicativos para a unidade sobrevivente, pois ela contém uma cópia completa dos dados na outra unidade. Essa configuração RAID fornece proteção de dados e aumenta a tolerância a falhas para todo o sistema. Use duas novas unidades ou use uma unidade existente e uma nova unidade para esta configuração. A nova unidade deve ser do mesmo tamanho ou maior que a unidade existente.

**RAID 10** é a distribuição de dados e o espelhamento de dados combinados sem que a paridade (dados de redundância) precise ser calculada e gravada. Com a configuração RAID 10, você obtém todos os benefícios das configurações RAID 0 e RAID 1. Use quatro novas unidades de disco rígido ou use uma unidade existente e três novas unidades para esta configuração.

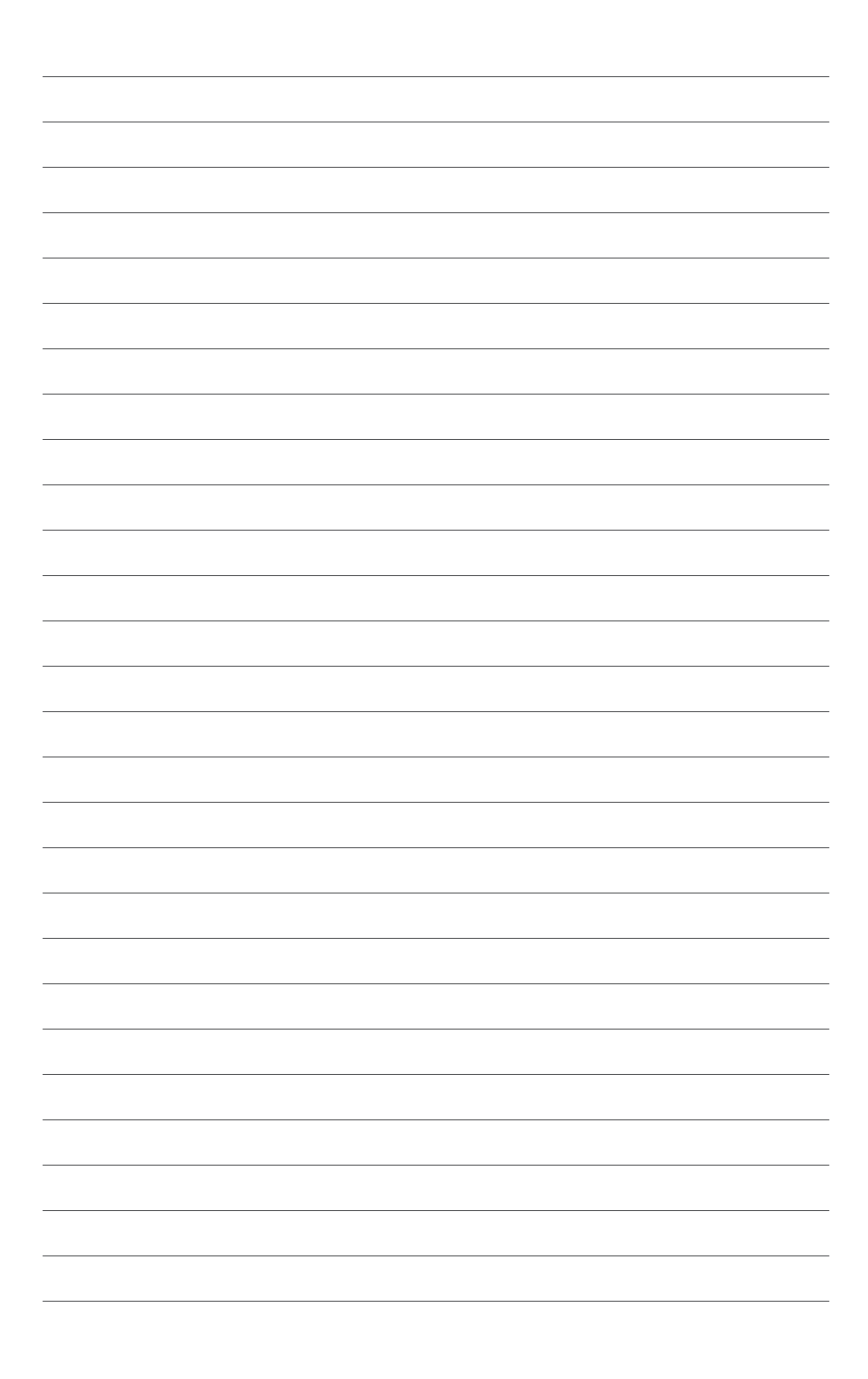

## <span id="page-26-0"></span>**Anexos**

## **Avisos**

## **FCC Compliance Information**

Responsible Party: Asus Computer International Address: 48720 Kato Rd., Fremont, CA 94538, USA Phone / Fax No: (510)739-3777 / (510)608-4555

This device complies with part 15 of the FCC Rules. Operation is subject to the following two conditions: (1) This device may not cause harmful interference, and (2) this device must accept any interference received, including interference that may cause undesired operation.

This equipment has been tested and found to comply with the limits for a Class B digital device, pursuant to part 15 of the FCC Rules. These limits are designed to provide reasonable protection against harmful interference in a residential installation. This equipment generates, uses and can radiate radio frequency energy and, if not installed and used in accordance with the instructions, may cause harmful interference to radio communications. However, there is no guarantee that interference will not occur in a particular installation. If this equipment does cause harmful interference to radio or television reception, which can be determined by turning the equipment off and on, the user is encouraged to try to correct the interference by one or more of the following measures:

- Reorient or relocate the receiving antenna.
- Increase the separation between the equipment and receiver.
- Connect the equipment into an outlet on a circuit different from that to which the receiver is connected.
- Consult the dealer or an experienced radio/TV technician for help.

## **Compliance Statement of Innovation, Science and Economic Development Canada (ISED)**

This device complies with Innovation, Science and Economic Development Canada licence exempt RSS standard(s). Operation is subject to the following two conditions: (1) this device may not cause interference, and (2) this device must accept any interference, including interference that may cause undesired operation of the device.

CAN ICES-3(B)/NMB-3(B)

## **Déclaration de conformité de Innovation, Sciences et Développement économique Canada (ISED)**

Le présent appareil est conforme aux CNR d'Innovation, Sciences et Développement économique Canada applicables aux appareils radio exempts de licence. L'exploitation est autorisée aux deux conditions suivantes : (1) l'appareil ne doit pas produire de brouillage, et (2) l'utilisateur de l'appareil doit accepter tout brouillage radioélectrique subi, même si le brouillage est susceptible d'en compromettre le fonctionnement.

CAN ICES-3(B)/NMB-3(B)

## **VCCI: Japan Compliance Statement**

## **Class B ITE**

この装置は、クラスB情報技術装置です。この装置は、家庭環境で使用することを目 的としていますが、この装置がラジオやテレビジョン受信機に近接して使用されると。 受信障害を引き起こすことがあります。 取扱説明書に従って正しい取り扱いをして下さい。

 $VCC I - B$ 

## **KC: Korea Warning Statement**

B급 기기 (가정용 방송통신기자재) 이 기기는 가정용(B급) 전자파적합기기로서 주로 가정에서 사용하는 것을 목적으로 하며, 모든 지역에서 사용할 수 있습니다.

## **Google™ License Terms**

#### **Copyright© 2020 Google Inc. All Rights Reserved.**

Licensed under the Apache License, Version 2.0 (the "License"); you may not use this file except in compliance with the License. You may obtain a copy of the License at:

http://www.apache.org/licenses/LICENSE-2.0.

Unless required by applicable law or agreed to in writing, software distributed under the License is distributed on an "AS IS" BASIS, WITHOUT WARRANTIES OR CONDITIONS OF ANY KIND, either express or implied.

See the License for the specific language governing permissions and limitations under the License.

## **Declaration of compliance for product environmental regulation**

ASUS follows the green design concept to design and manufacture our products, and makes sure that each stage of the product life cycle of ASUS product is in line with global environmental regulations. In addition, ASUS disclose the relevant information based on regulation requirements.

Please refer to http://csr.asus.com/Compliance.htm for information disclosure based on regulation requirements ASUS is complied with:

### **EU REACH and Article 33**

Complying with the REACH (Registration, Evaluation, Authorisation, and Restriction of Chemicals) regulatory framework, we published the chemical substances in our products at ASUS REACH website at http://csr.asus.com/english/REACH.htm.

### **EU RoHS**

This product complies with the EU RoHS Directive. For more details, see http://csr.asus.com/english/article.aspx?id=35.

#### **India RoHS**

This product complies with the "India E-Waste (Management) Rules, 2016" and prohibits use of lead, mercury, hexavalent chromium, polybrominated biphenyls (PBBs) and polybrominated diphenyl ethers (PBDEs) in concentrations exceeding 0.1% by weight in homogenous materials and 0.01% by weight in homogenous materials for cadmium, except for the exemptions listed in Schedule II of the Rule.

#### **Vietnam RoHS**

ASUS products sold in Vietnam, on or after September 23, 2011,meet the requirements of the Vietnam Circular 30/2011/TT-BCT.

Các sản phẩm ASUS bán tại Việt Nam, vào ngày 23 tháng 9 năm2011 trở về sau, đều phải đáp ứng các yêu cầu của Thông tư 30/2011/TT-BCT của Việt Nam.

### **Turkey RoHS**

AEEE Yönetmeliğine Uygundur

## **ASUS Recycling/Takeback Services**

ASUS recycling and takeback programs come from our commitment to the highest standards for protecting our environment. We believe in providing solutions for you to be able to responsibly recycle our products, batteries, other components as well as the packaging materials. Please go to http://csr.asus.com/english/Takeback.htm for detailed recycling information in different regions.

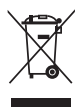

DO NOT throw the motherboard in municipal waste. This product has been designed to enable proper reuse of parts and recycling. This symbol of the crossed out wheeled bin indicates that the product (electrical and electronic equipment) should not be placed in municipal waste. Check local regulations for disposal of electronic products.

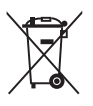

DO NOT throw the mercury-containing button cell battery in municipal waste. This symbol of the crossed out wheeled bin indicates that the battery should not be placed in municipal waste.

## **Regional notice for California**

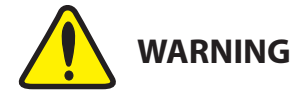

Cancer and Reproductive Harm www.P65Warnings.ca.gov

**English** ASUSTeK Computer Inc. hereby declares that this device is in compliance with the essential requirements and other relevant provisions of related Directives. Full text of EU declaration of conformity is available at: www.asus.com/support

**Français** AsusTek Computer Inc. déclare par la présente que cet appareil est conforme aux critères essentiels et autres clauses pertinentes des directives concernées. La déclaration de conformité de l'UE peut être téléchargée à partir du site Internet suivant : www.asus.com/support

**Deutsch** ASUSTeK Computer Inc. erklärt hiermit, dass dieses Gerät mit<br>den wesentlichen Anforderungen und anderen relevanten Bestimmungen der zugehörigen Richtlinien übereinstimmt. Der gesamte Text der EU-Konformitätserklärung ist verfügbar unter: www.asus.com/support

**Italiano** ASUSTeK Computer Inc. con la presente dichiara che questo dispositivo è conforme ai requisiti essenziali e alle altre disposizioni pertinenti con le direttive correlate. Il testo completo della dichiarazione di conformità UE è disponibile all'indirizzo: www.asus.com/support

**Русский** Компания ASUS заявляет, что это устройство соответствует основным требованиям и другим соответствующим условиям соответствующих директив. Подробную информацию, пожалуйста, смотрите на www.asus.com/support

**Български** С настоящото ASUSTeK Computer Inc. декларира, че това устройство е в съответствие със съществените изисквания и другите приложими постановления на свързаните директиви. Пълният текст на декларацията за съответствие на ЕС е достъпна на адрес:

#### www.asus.com/support

**Hrvatski** ASUSTeK Computer Inc. ovim izjavljuje da je ovaj uređaj sukladan s bitnim zahtjevima i ostalim odgovarajućim odredbama vezanih direktiva. Ciieli tekst EU izjave o sukladnosti dostupan je na: www.asus.com/support

**Čeština** Společnost ASUSTeK Computer Inc. tímto prohlašuje, že toto zařízení splňuje základní požadavky a další příslušná ustanovení souvisejících směrnic. Plné znění prohlášení o shodě EU je k dispozici na adrese: www.asus.com/support

**Dansk** ASUSTeK Computer Inc. erklærer hermed, at denne enhed er i overensstemmelse med hovedkravene og andre relevante bestemmelser i de relaterede direktiver. Hele EU-overensstemmelseserklæringen kan findes på: www.asus.com/support

**Nederlands** ASUSTeK Computer Inc. verklaart hierbij dat dit apparaat voldoet aan de essentiële vereisten en andere relevante bepalingen van de verwante richtlijnen. De volledige tekst van de EU-verklaring van conformiteit is beschikbaar op: www.asus.com/support

**Eesti** Käesolevaga kinnitab ASUSTeK Computer Inc, et see seade vastab asjakohaste direktiivide oluliste nõuetele ja teistele asjassepuutuvatele sätetele. EL vastavusdeklaratsiooni täielik tekst on saadaval järgmisel aadressil: www.asus.com/support

**Suomi** ASUSTeK Computer Inc. ilmoittaa täten, että tämä laite on asiaankuuluvien direktiivien olennaisten vaatimusten ja muiden tätä koskevien säädösten mukainen. EU-yhdenmukaisuusilmoituksen koko teksti on luettavissa osoitteessa: www.asus.com/support

**Ελληνικά** Με το παρόν, η AsusTek Computer Inc. δηλώνει ότι αυτή η συσκευή συμμορφώνεται με τις θεμελιώδεις απαιτήσεις και άλλες σχετικές διατάξεις των Οδηγιών της ΕΕ. Το πλήρες κείμενο της δήλωσης συμβατότητας είναι διαθέσιμο στη διεύθυνση: www.asus.com/support **Magyar** Az ASUSTeK Computer Inc. ezennel kijelenti, hogy ez az eszköz megfelel a kapcsolódó Irányelvek lényeges követelményeinek és egyéb vonatkozó rendelkezéseinek. Az EU megfelelőségi nyilatkozat teljes szövege innen letölthető: www.asus.com/support

**Latviski** ASUSTeK Computer Inc. ar šo paziņo, ka šī ierīce atbilst saistīto Direktīvu būtiskajām prasībām un citiem citiem saistošajiem nosacījumiem. Pilns ES atbilstības paziņojuma teksts pieejams šeit: www.asus.com/support

**Lietuvių** "ASUSTeK Computer Inc." šiuo tvirtina, kad šis įrenginys atitinka pagrindinius reikalavimus ir kitas svarbias susijusių direktyvų nuostatas. Visą ES atitikties deklaracijos tekstą galima rasti: www.asus.com/support

**Norsk** ASUSTeK Computer Inc. erklærer herved at denne enheten er i samsvar med hovedsaklige krav og andre relevante forskrifter i relaterte direktiver. Fullstendig tekst for EU-samsvarserklæringen finnes på: www.asus.com/support

**Polski** Firma ASUSTeK Computer Inc. niniejszym oświadcza, że urządzenie to jest zgodne z zasadniczymi wymogami i innymi właściwymi postanowieniami powiązanych dyrektyw. Pełny tekst deklaracji zgodności UE jest dostępny pod adresem: www.asus.com/support

**Português** A ASUSTeK Computer Inc. declara que este dispositivo está em conformidade com os requisitos essenciais e outras disposições relevantes das Diretivas relacionadas. Texto integral da declaração da UE disponível em: www.asus.com/support

**Română** ASUSTeK Computer Inc. declară că acest dispozitiv se conformează cerintelor esentiale și altor prevederi relevante ale directivelor conexe. Textul complet al declarației de conformitate a Uniunii Europene se găsește la: www.asus.com/support

**Srpski** ASUSTeK Computer Inc. ovim izjavljuje da je ovaj uređaj u saglasnosti sa osnovnim zahtevima i drugim relevantnim odredbama povezanih Direktiva. Pun tekst EU deklaracije o usaglašenosti je dostupan da adresi: www.asus.com/support

**Slovensky** Spoločnosť ASUSTeK Computer Inc. týmto vyhlasuje, že toto zariadenie vyhovuje základným požiadavkám a ostatým príslušným ustanoveniam príslušných smerníc. Celý text vyhlásenia o zhode pre štáty EÚ je dostupný na adrese: www.asus.com/support

**Slovenščina** ASUSTeK Computer Inc. izjavlja, da je ta naprava skladna z bistvenimi zahtevami in drugimi ustreznimi določbami povezanih direktiv. Celotno besedilo EU-izjave o skladnosti je na voljo na spletnem mestu: www.asus.com/support

**Español** Por la presente, ASUSTeK Computer Inc. declara que este dispositivo cumple los requisitos básicos y otras disposiciones pertinentes de las directivas relacionadas. El texto completo de la declaración de la UE de conformidad está disponible en: www.asus.com/support

#### **Svenska** ASUSTeK Computer Inc. förklarar härmed att denna

enhet överensstämmer med de grundläggande kraven och andra relevanta föreskrifter i relaterade direktiv. Fulltext av EU-försäkran om överensstämmelse finns på: www.asus.com/support

**Українська** ASUSTeK Computer Inc. заявляє, що цей пристрій відповідає основним вимогам та іншим відповідним положенням відповідних Директив. Повний текст декларації відповідності стандартам ЄС доступний

#### на: www.asus.com/support

**Türkçe** AsusTek Computer Inc., bu aygıtın temel gereksinimlerle ve ilişkili Yönergelerin diğer ilgili koşullarıyla uyumlu olduğunu beyan eder. AB uygunluk bildiriminin tam metni şu adreste bulunabilir:

#### www.asus.com/support

**Bosanski** ASUSTeK Computer Inc. ovim izjavljuje da je ovaj uređaj usklađen sa bitnim zahtjevima i ostalim odgovarajućim odredbama vezanih direktiva. Cijeli tekst EU izjave o usklađenosti dostupan je na: www.asus.com/support

## <span id="page-31-0"></span>**Informações de contato ASUS**

## **ASUSTeK COMPUTER INC.**<br>Endereco 1F.. Ne

Endereço 1F., No. 15, Lide Rd., Beitou Dist., Taipei City 112, Taiwan<br>Telefone +886-2-2894-3447 Telefone +886-2-2894-3447<br>Fax +886-2-2890-7798 Fax +886-2-2890-7798 https://www.asus.com

## **Suporte Técnico**

Telefone +86-21-38429911<br>Suporte online https://gr.asus.com https://gr.asus.com/techserv

## **ASUS COMPUTER INTERNATIONAL (América)**

Endereço 48720 Kato Rd., Fremont, CA 94538, USA Telefone +1-510-739-3777<br>Fax +1-510-608-4555 Fax +1-510-608-4555 https://www.asus.com/us/

## **Suporte Técnico**<br>Fax do suporte

Fax do suporte +1-812-284-0883 Telefone +1-812-282-2787<br>Suporte online https://gr.asus.com https://qr.asus.com/techserv

## **ASUS COMPUTER GmbH (Alemanha e Áustria)**

Endereço **Harkortstrasse 21-23, 40880 Ratingen, Germany**<br>
Web site<br>
Web site Web site<br>Contato online<br>Contato online<br>Contato online https://www.asus.com/support/Product/ContactUs/ Services/questionform/?lang=de-de

## **Suporte Técnico**<br>Telefone (DE)

Telefone (DE)  $+49-2102-5789557$ <br>Telefone (AT)  $+43-1360-2775461$ Telefone (AT)  $+43-1360-2775461$ <br>Suporte online https://www.asus.com https://www.asus.com/de/support